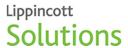

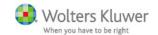

#### **App Installation Instructions for Apple and Android Devices**

Lippincott Advisor App The mobile application for *Lippincott Advisor* is compatible with Apple and Android phones and tablets.

Before You Begin

Please log on to your schools' WiFi network

How to Install

Please follow these steps below to install the app on your phone and/or tablet.

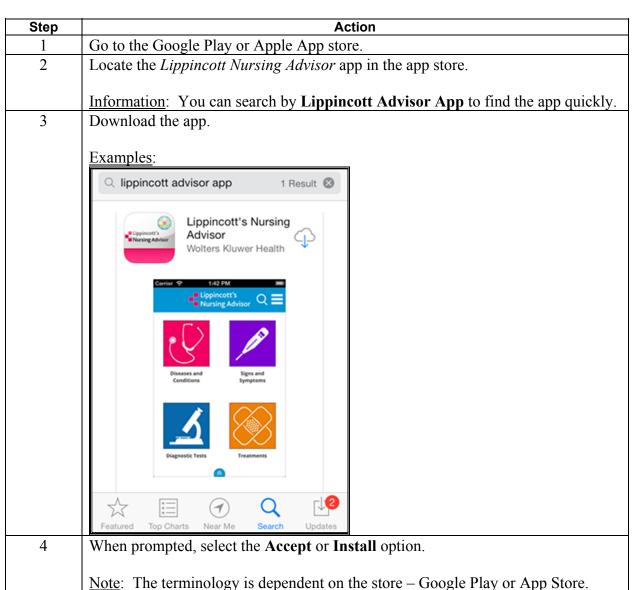

Continued on next page

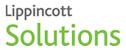

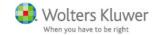

# **App Installation Instructions for Apple and Android Devices**, Continued

How to Install, (continued)

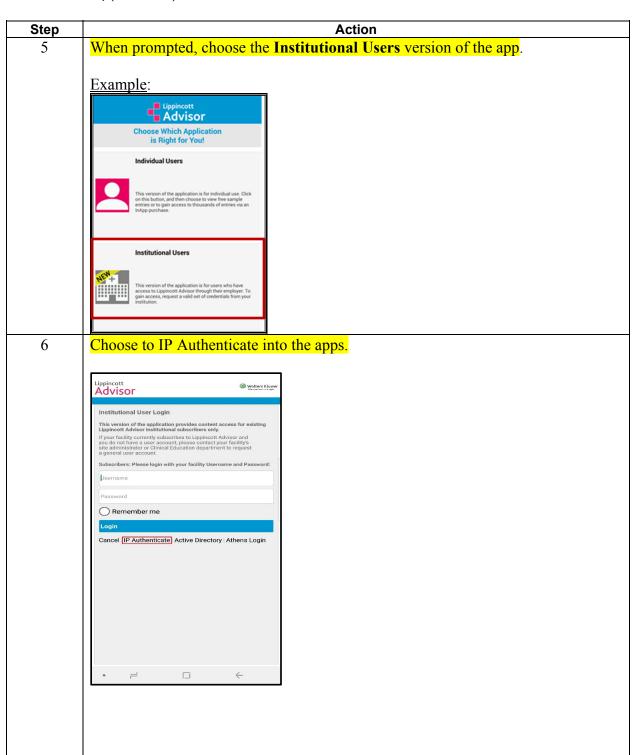

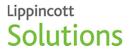

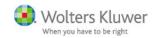

Continued on next page

### **App Installation Instructions for Apple and Android Devices,** Continued

How to Install, (continued)

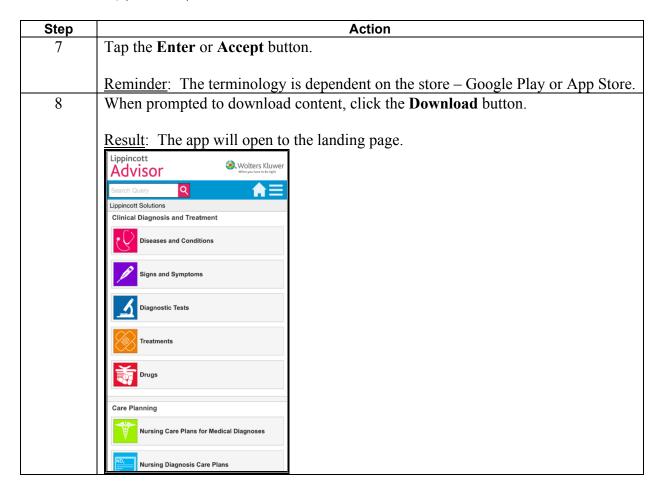

Continued on next page

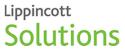

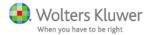

# **App Installation Instructions for Apple and Android Devices**, Continued

Content Examples

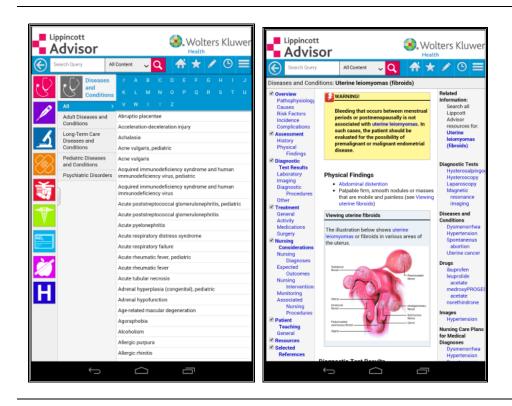

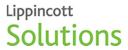

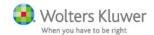

#### **Update Notifications**

How will I know there is an update?

If there has been an update loaded in Lippincott, you will need to update your app content. A red caution triangle in the upper right-hand corner indicates there is an update available.

Example:

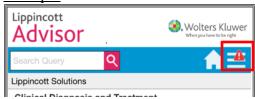

#### Updating the App

Follow the steps below to update the  $Lippincott\ Advisor\ app.$ 

| Step | Action                                                        |
|------|---------------------------------------------------------------|
| 1    | Tap the red caution triangle on the menu bar.                 |
|      | Result: A full menu will open.                                |
| 2    | Select the <b>Updates</b> option in the menu.                 |
| 3    | When prompted, select <b>Update All</b> .                     |
|      | Example:                                                      |
|      | Lippincott Advisor  When you have to be right.                |
|      | Search Query  Lippincott Solutions                            |
|      | Content Updates (click to select)  Update Selected Update All |
|      | Update Required Drugs                                         |
|      | Up-to-date Institutional Content                              |
|      | Diseases and Conditions                                       |
|      | Signs and Symptoms                                            |
|      | Up-to-date  Diagnostic Tests                                  |
|      | Up-to-date Treatments                                         |
|      | Nursing Care Plans for Medical Diagnoses                      |